### **DRAWING WITH GRAPHS**

**Name \_\_\_\_\_\_\_\_\_\_\_\_\_\_\_\_\_\_\_\_\_\_\_\_\_\_\_\_\_\_ PER\_\_\_\_\_\_\_\_ DATE\_\_\_\_\_\_\_\_\_\_\_\_\_\_\_\_\_\_\_\_\_\_\_\_**

# **Step 0: Create an account with desmos.com**

This will allow you to save your work and work on this project later.

## **Step 1: Pick an image to draw with graphs**

**- Save image to the Photo Roll on the iPad**

- upload the image using the '+' button in the top right hand corner

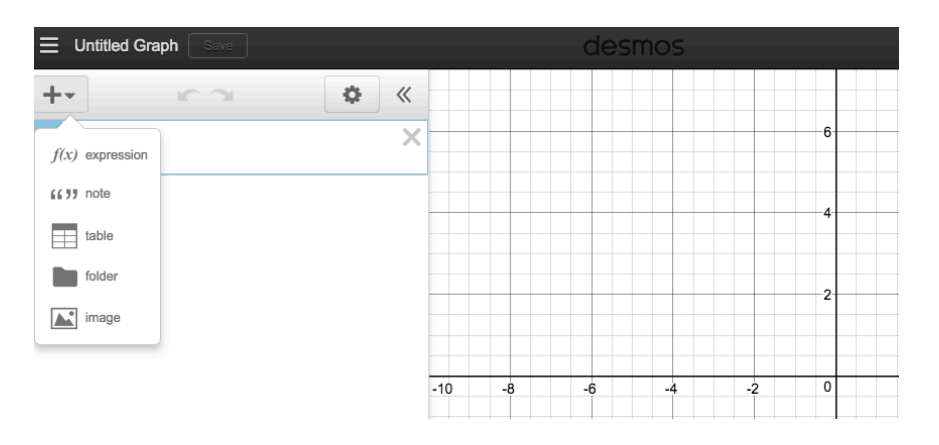

**Step 2: Write functions to create the outline of your image.** 

- Use the 'Family of Functions' sheet on the following page
- **Record your functions below**

- To create a segment of a graph, use  $\{\_\< x \leq \_\&arrow\}$ 

**Step 3: COPY your image onto graph paper, complete with axes!** - Be as accurate as possible.

**Step 4: Answer the Reflection** 

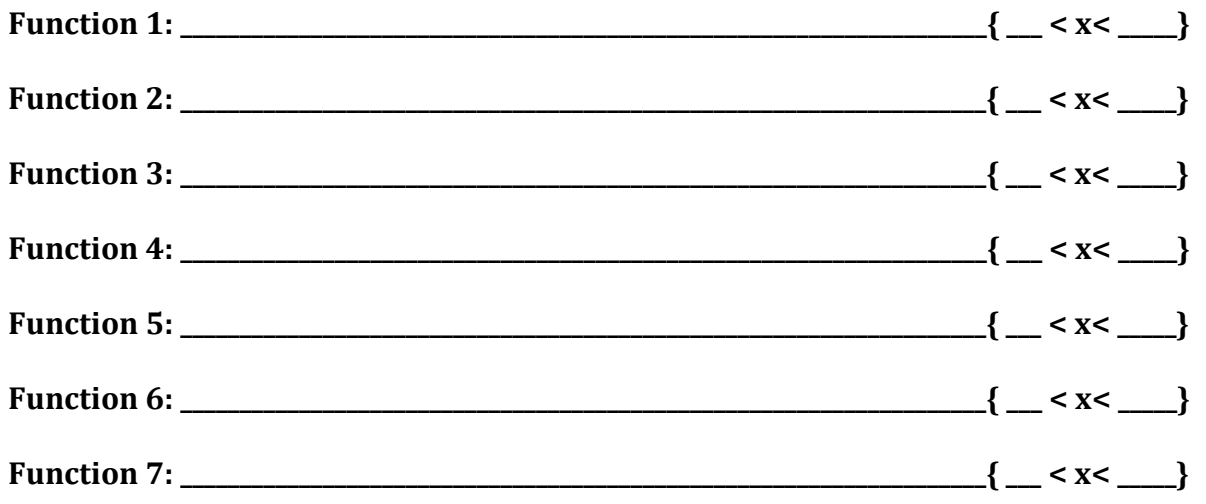

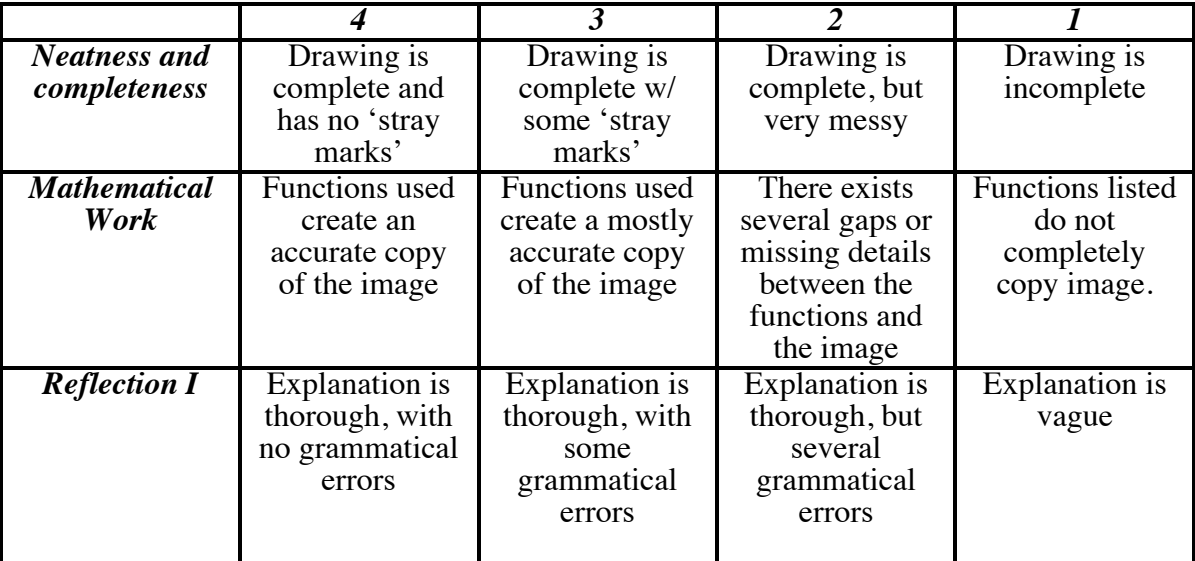

### **RUBRIC**

# **Reflection**

In the space below, describe the type of functions used to create your image and where they can **be seen.**

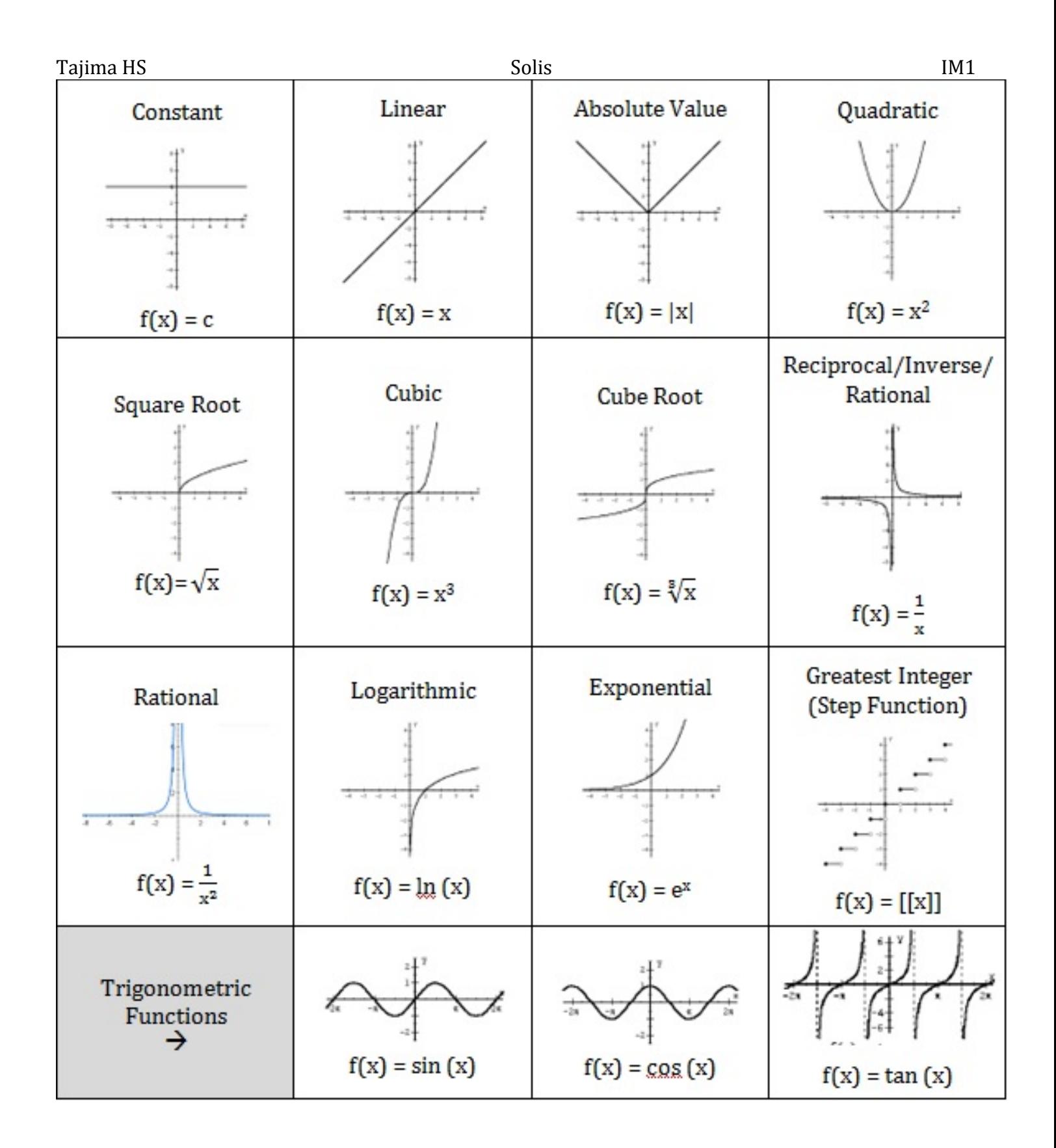